ULTRIX-32 Release Notes for MicroVAX 3800 and 3900 and VAXserver 3800 and 3900

Order No. AA-NG53A-TE

ULTRIX-32, Version 3.0

Digital Equipment Corporation

# Copyright © 1989 Digital Equipment Corporation All rights reserved.

The information in this document is subject to change without notice and should not be construed as a commitment by Digital Equipment Corporation. Digital Equipment Corporation assumes no responsibility for any errors that may appear in this document.

The software described in this document is furnished under a license and may be used or copied only in accordance with the terms of such a license.

No responsibility is assumed for the use or reliability of software on equipment that is not supplied by DIGITAL or its affiliated companies.

The following are trademarks of Digital Equipment Corporation:

| DEC     | ULTRIX     | VAXstation II     |
|---------|------------|-------------------|
| DECnet  | ULTRIX-11  | VAXstation II/GPX |
| DECUS   | ULTRIX-32  | VMS               |
| MASSBUS | ULTRIX-32m | VT                |
| PDP     | UNIBUS     | 耐热和的存储内           |
| Q-Bus   | VAX        | digital           |
| RT      |            |                   |

UNIX is a trademark of AT&T.

Information herein is derived from copyrighted material as permitted under a license agreement with AT&T.

This manual was written and produced by the ULTRIX™ Documentation Group in Nashua, New Hampshire.

#### **Release Notes**

### 1. Installing to Systems That Use the KFQSA Disk Controller

If your system has more than one disk drive on a KFQSA controller, you should edit the system configuration file during installation of the operating system.

Select the ADVANCED installation option during installation, and when the system asks you whether you want to edit the configuration file, type y.

The following disk entry is correct, but you must edit all others:

disk ra0 at uq0

Do the following:

- 1. Delete all but one disk entry for each controller uq? entry.
- 2. Change the ra number.

Make the ra numbers sequential. The ra entry in the configuration file corresponds to the special device file name in the /dev directory which is used to access the disk.

drive 0

3. Change the drive number.

The drive number must be the same as the unit plug on the front panel of the system used to identify the drive.

If your system does not have a front panel, the drive number should match the unit number switch settings on the drive itself. If you are uncertain what the correct drive numbers are, contact your Field Service Representative.

The following example represents the relevant portion of a configuration file before and after it was edited during the installation. The system in this example has three drives with unit plugs 0, 1, 3.

The incorrect portion of the configuration file looks like this:

| controller | uda0 | at | uba0 |             |               |
|------------|------|----|------|-------------|---------------|
| controller | uq0  | at | uda0 | csr 0172150 | vector uqintr |
| disk       | ra0  | at | uq0  | drive 0     |               |
| controller | uda1 | at | uba0 |             |               |
| controller | uq17 | at | uda1 | csr 0160334 | vector uqintr |
| disk       | ra1  | at | uq17 | drive 0     |               |
| disk       | ra2  | at | uq17 | drive 1     |               |
| disk       | ra3  | at | uq17 | drive 2     |               |
| disk       | ra4  | at | uq17 | drive 3     |               |
| controller | uda2 | at | uba0 |             |               |
| controller | uq18 | at | uda2 | csr 0160340 | vector uqintr |
| disk       | ra5  | at | uq18 | drive 0     |               |
| disk       | ra6  | at | uq18 | drive 1     |               |
| disk       | ra7  | at | uq18 | drive 2     |               |
| disk       | ra8  | at | uq18 | drive 3     |               |
|            |      |    |      |             |               |

The edited portion of the configuration file looks like this:

| controller | $\mathtt{uq}_0$ | at ud | la0             | csr 0172150 | vector uqintr |
|------------|-----------------|-------|-----------------|-------------|---------------|
| disk       | ra0             | at uq | 10              | drive 0     |               |
| controller | uda1            | at ub | a0              |             |               |
| controller | uq17            | at ud | la1             | csr 0160334 | vector uqintr |
| disk       | ra1             | at uç | <sub>1</sub> 17 | drive 1     |               |
| controller | uda2            | at ub | a0              |             |               |
| controller | uq18            | at ud | la2             | csr 0160340 | vector uqintr |
| disk       | ra2             | at uo | r18             | drive 3     | -             |

Note that only the disk entries must be edited and that the numbers used in this example may not correspond to those on your system.

If you do not do an ADVANCED installation, and your system has more than one disk drive on the KFQSA, the configuration file generated during the installation will be incorrect. You must edit the configuration file and rebuild your kernel after installation is complete.

### 2. /etc/disktab File Entry Must Be Corrected for RF71 Disks

The entry in the /etc/disktab file that defines the number of blocks, the file system's block, and the block fragment sizes on the C partition of RF71 disks is incorrect.

Line 300 of /etc/disktab reads:

```
:pc#781440:#8192:fc#1024:\
```

You should edit it to read as follows before putting a file system on the C partition of any RF71 disk:

```
:pc#781440:bc#8192:fc#1024:\
```

### **How to Order Additional Documentation**

### **Technical Support**

If you need help deciding which documentation best meets your needs, call 800-343-4040 before placing your electronic, telephone, or direct mail order.

#### **Electronic Orders**

To place an order at the Electronic Store, dial 800-DEC-DEMO (800-332-3366) using a 1200- or 2400-baud modem. If you need assistance using the Electronic Store, call 800-DIGITAL (800-344-4825).

### **Telephone and Direct Mail Orders**

| Your Location                         | Call         | Contact                                                                                                    |
|---------------------------------------|--------------|----------------------------------------------------------------------------------------------------|
| Continental USA,<br>Alaska, or Hawaii | 800-DIGITAL  | Digital Equipment Corporation<br>P.O. Box CS2008<br>Nashua, New Hampshire 03061                                                            |
| Puerto Rico                           | 809-754-7575 | Local DIGITAL subsidiary                                                                                                    |
| Canada                                | 800-267-6215 | Digital Equipment of Canada<br>Attn: DECdirect Operations KAO2/2<br>P.O. Box 13000<br>100 Herzberg Road<br>Kanata, Ontario, Canada K2K 2A6 |
| International                         |              | Local DIGITAL subsidiary or approved distributor                                                                                           |
| Internal <sup>1</sup>                 |              | SDC Order Processing - WMO/E15<br>or<br>Software Distribution Center<br>Digital Equipment Corporation<br>Westminster, Massachusetts 01473  |

<sup>&</sup>lt;sup>1</sup>For internal orders, you must submit an Internal Software Order Form (EN-01740-07).

ULTRIX-32
Release Notes for the
MicroVAX 3800 and 3900
and VAXserver 3800 and 3900
• AA-NG53A-TE

7in Codo

#### Reader's Comments

**Note:** This form is for document comments only. DIGITAL will use comments submitted on this form at the company's discretion. If you require a written reply and are eligible to receive one under Software Performance Report (SPR) service, submit your comments on an SPR form. Did you find this manual understandable, usable, and well-organized? Please make suggestions for improvement. Did you find errors in this manual? If so, specify the error and the page number. Please indicate the type of user/reader that you most nearly represent.  $\Box$ Assembly language programmer Higher-level language programmer Occasional programmer (experienced)  $\Box$ User with little programming experience Student programmer Other (please specify) Name \_\_\_\_\_\_ Date \_\_\_\_\_

Organization \_\_\_\_\_

Do Not Tear - Fold Here and Tape

No Postage Necessary if Mailed in the United States

BUSINESS REPLY MAIL FIRST CLASS PERMIT NO. 33 MAYNARD MASS.

Digital Equipment Corporation Documentation Manager ULTRIX Documentation Group ZKO3-3/X18 110 SPIT BROOK ROAD NASHUA, NH 03062-9987

POSTAGE WILL BE PAID BY ADDRESSEE

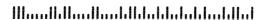

Do Not Tear - Fold Here -----

ULTRIX-32
Release Notes for the
MicroVAX 3800 and 3900
and VAXserver 3800 and 3900
nts
AA-NG53A-TE

#### Reader's Comments

Note: This form is for document comments only. DIGITAL will use comments submitted on this form at the company's discretion. If you require a written reply and are eligible to receive one under Software Performance Report (SPR) service, submit your comments on an SPR form.

| -           | d errors in this manual? If so, specify the error and the page number. |
|-------------|------------------------------------------------------------------------|
|             |                                                                        |
|             |                                                                        |
| Please indi | cate the type of user/reader that you most nearly represent.           |
|             | Assembly language programmer                                           |
|             | Higher-level language programmer                                       |
|             | Occasional programmer (experienced)                                    |
|             | **                                                                     |
|             | User with little programming experience                                |
|             | User with little programming experience Student programmer             |
|             |                                                                        |
|             | Student programmer                                                     |

Do Not Tear - Fold Here and Tape -

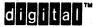

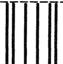

No Postage Necessary if Mailed in the United States

## **BUSINESS REPLY MAIL**

FIRST CLASS PERMIT NO. 33 MAYNARD MASS.

POSTAGE WILL BE PAID BY ADDRESSEE

Digital Equipment Corporation Documentation Manager ULTRIX Documentation Group ZKO3-3/X18 110 SPIT BROOK ROAD NASHUA, NH 03062-9987

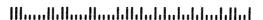

Do Not Tear - Fold Here -